### **MediFox** ambulant – Update-Information zur Version 10.34.2

# Intensivpflege

**Erweiterungen gemäß IPReG**

#### **Neue Leistungsgrundlage § 37c SGB V für die außerklinische Intensivpflege nach § 132l SGB V**

**Wichtige Info vorab:** Bitte nutzen Sie die im Folgenden beschriebenen Funktionen erst ab dem 01.01.2024, wenn Sie die neue Leistungsgrundlage § 37c SGB V verwenden müssen, weil Sie ein neues Verordnungsformular **1** (Muster 62B) bekommen haben. Begründung: Der Datenträgeraustausch (DTA) für die außerklinische Intensivpflege (AKI) kann erst dann angewendet werden. Sie können bis zum 31.12.2023 ganz normal die Leistungsgrundlage § 37.2 SGB V für die AKI verwenden, so wie Sie diese bisher genutzt haben. Bitte ändern sich nicht selbständig die Leistungskataloge oder Vergütungsvereinbarungen – dies übernehmen wir als Serviceleistung für Sie, die Bestandteil Ihres Softwarepflegevertrages ist.

Ablauf der Einrichtung:

- 1. Wenn Sie das neue Verordnungsformular (62B) für die AKI verwenden müssen, schreiben Sie bitte eine E-Mail an: ambulant.vv@medifoxdan.de und senden uns die für Sie geltenden Preise und Positionsnummern zu. Unsere Fachabteilung für die Abrechnung wird sich dann bei Ihnen melden und die notwendigen Einstellungen vornehmen.
- 2. Bitte beenden Sie dafür die Aufträge/Leistungsplanungen der Leistungsgrundlage § 37.2 SGB V zum 31.12.2023 und legen Sie neue Aufträge/Leistungsplanungen mit der Leistungsgrundlage § 37c SGB V an. Bei Fragen steht Ihnen der MEDIFOX DAN Kundenservice gern zur Verfügung.

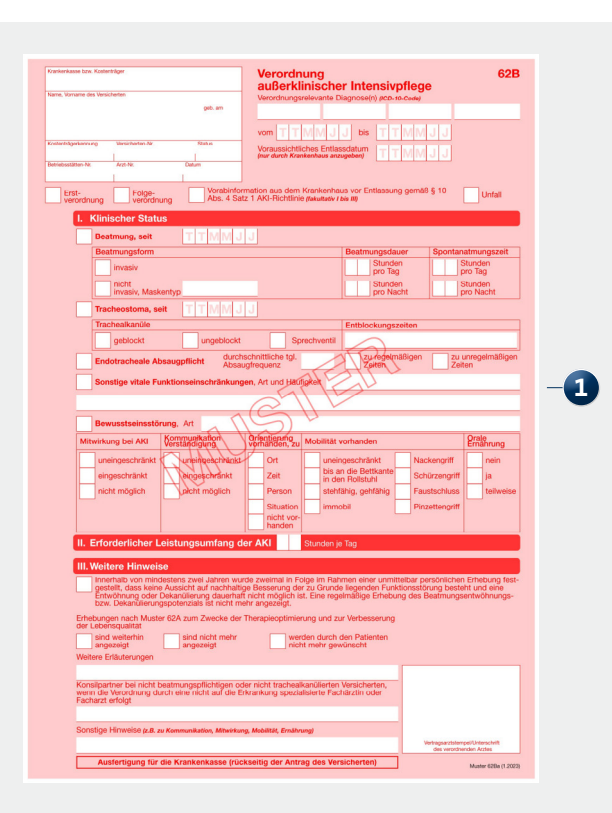

Mit dem Intensivpflege- und Rehabilitationsstärkungsgesetz (IPReG) wurde ein neuer Leistungsanspruch für die außerklinische Intensivpflege eingeführt. Ziel dieser Gesetzgebung ist eine neue Versorgungsstruktur von ambulanten Pflegediensten über Wohngruppen bis hin zu spezialisierten Pflegeheimen. Insbesondere sollen die Änderungen eine deutliche Qualitätsverbesserung und eine durch finanzielle Anreize gesteuerte Versorgung gewährleisten.

Um die damit einhergehenden Anforderungen auch in MediFox ambulant abbilden zu können, haben wir unsere Software speziell weiterentwickelt. So wurde insbesondere die Leistungsgrundlage § 37c SGB V in MediFox ambulant implementiert, sodass Sie entsprechende Angebote und Aufträge für die außerklinische Intensivpflege anlegen und diese auch abrechnen können. Wenn Sie also beispielsweise unter Verwaltung / Verordnungen u. Aufträge einen neuen Auftrag anlegen, können Sie als Grundlage "§ 37c SGB V -Außerklinische Intensivpflege" wählen **1** . Daraufhin wird auch die Schaltfläche "Verordnungsdetails" **2** eingeblendet, über die Sie die ausgestellten Diagnosen des Klienten zuordnen können.

Weil die außerklinische Intensivpflege eine ärztliche Verordnung mit vorheriger Potenzialerhebung voraussetzt, wurde eine Lösung geschaffen, mit der Sie die zugehörigen Dokumente direkt am Auftrag speichern können. Klicken Sie dazu im geöffneten Auftrag auf die Schaltfläche "Dokumente der außerklinischen Intensivpflege" **3** . Daraufhin öffnet sich der gleichnamige Dialog, in dem Sie einen Scan der Verordnung, der Potenzialerhebung und des Behandlungsplans anfügen können **4** . Hier besteht die Möglichkeit, pro Abschnitt mehrere Scans anzufügen, um die Dokumente vollständig abzubilden.

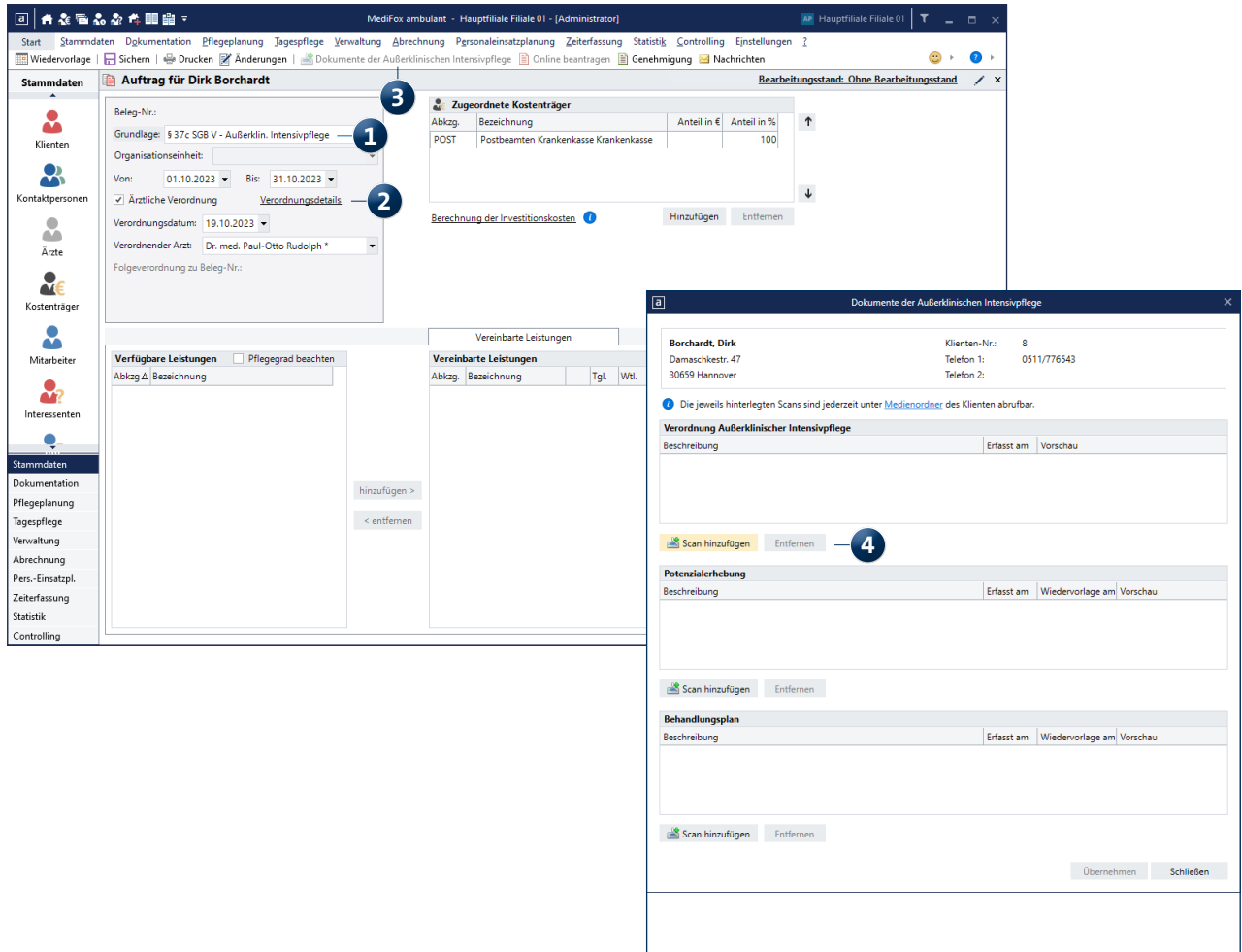

Für die Potenzialerhebung und den Behandlungsplan lässt sich zudem ein Wiedervorlagedatum einstellen, damit Sie zu gegebener Zeit erneut an diese erinnert werden. In der Wiedervorlage finden Sie die Einträge später unter "§ 37c VOs mit fehlenden/auslaufenden Genehmigungen" **1** .

Sobald Sie dem Auftrag auf diese Weise mindestens einen Scan hinzugefügt und gespeichert haben, wird in den Medien des Klienten ebenfalls ein eigener Ordner angelegt, in dem alle Dokumente der außerklinischen Intensivpflege gespeichert werden. Ihr Vorteil: Weil sich die Medien der Klienten in Kombination mit dem Doku-CarePad auch mobil mit den Mitarbeitern oder über das Online-Portal Connect **2**

mit den zuständigen Ärzten und Angehörigen teilen lassen, können Sie die Verordnungsdokumente bequem mit den involvierten Personen teilen.

Selbstverständlich wurden auch im Bereich der Abrechnung alle relevanten Vorkehrungen getroffen, um die Aufträge der Leistungsgrundlage § 37c SGB V komfortabel abzurechnen. So wurde unter anderem die Technische Anlage 19 für den elektronischen Datenaustausch (DTA) bezüglich der außerklinische Intensivpflege erweitert, sodass Sie die Abrechnungsdaten in korrekter Form an die zuständigen Datenannahmestellen übermitteln können.

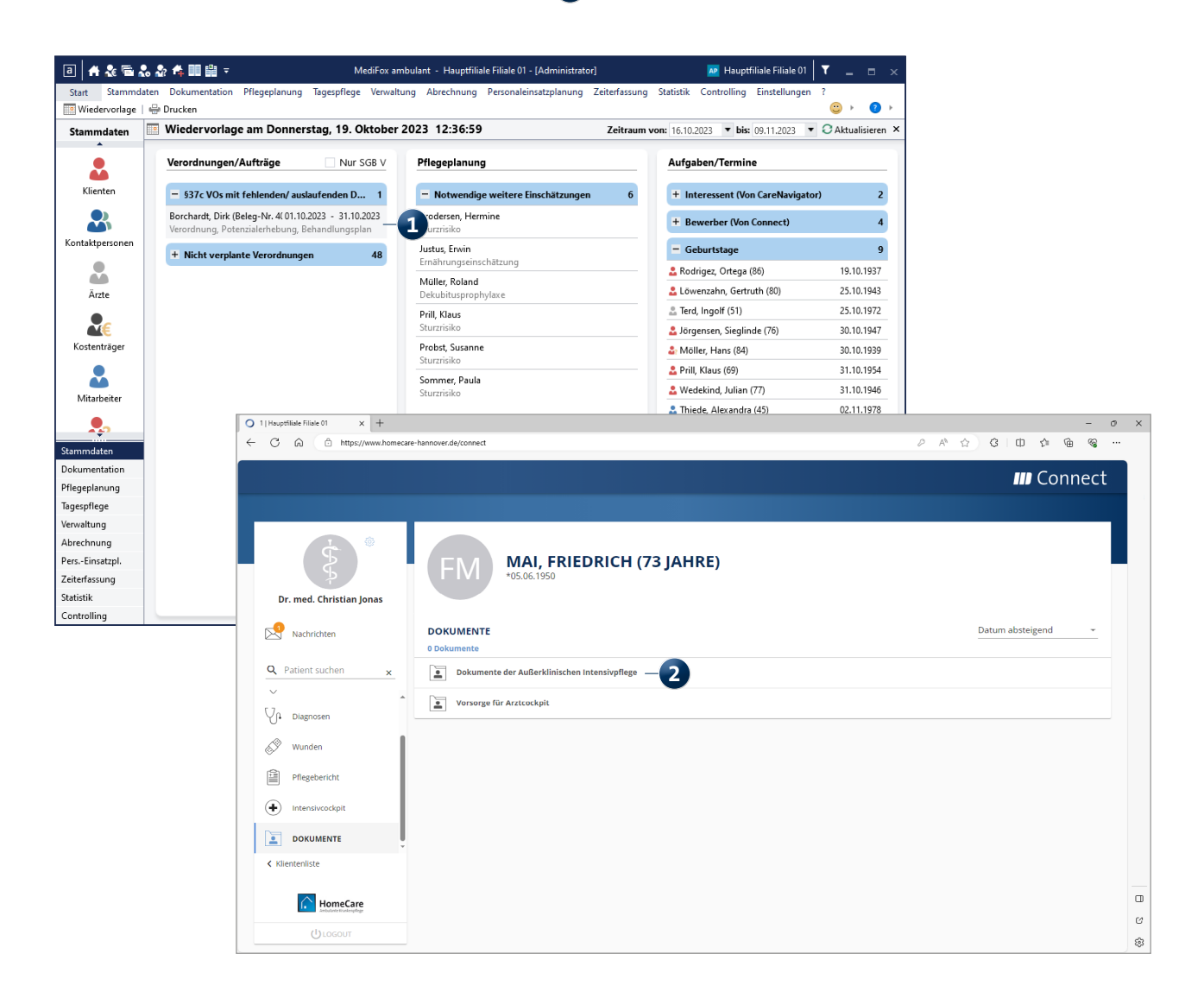

Für eine einfache Abrechnung der individuellen Stundensätze können Sie zudem spezielle Abrechnungseinstellungen in den Stammdaten der Klienten vornehmen. Rufen Sie dazu bei den Klienten das Register "Abrechnung" auf und klicken Sie hier auf die Schaltfläche "Intensivpflege". Daraufhin öffnet sich der Dialog "Abrechnung Intensivpflege des Klienten", in dem Sie die Abrechnungsvereinbarungen hinterlegen können. Klicken Sie dazu auf "Neu" und geben Sie in dem folgendem Dialog die bewilligten Abrechnungsdaten ein **1** . Neben dem Stundensatz in Euro können so u.a. auch die Stunden pro Tag und die zeitliche Gültigkeit der Bewilligung angegeben werden.

Eine weitere Ergänzung: Auf dem Dienstplan-Ausdruck können jetzt optional auch die Personalnummern der Mitarbeiter ausgewiesen werden, um den Rahmenempfehlungen nach § 132l Abs. 1 SGB V zu entsprechen. Klicken Sie dafür im Dienstplan auf "Drucken" und wählen Sie die Vorlage "Dienstplan" oder "Dienstplan (detailliert)" aus. Auf der rechten Seite können Sie dann unter den Filtereinstellungen die Option "Personalnummer ausdrucken" aktivieren **2** . Auf dem so erstellten Ausdruck erscheint die Personalnummer dann unterhalb der Regelarbeitszeit der jeweiligen Mitarbeiter.

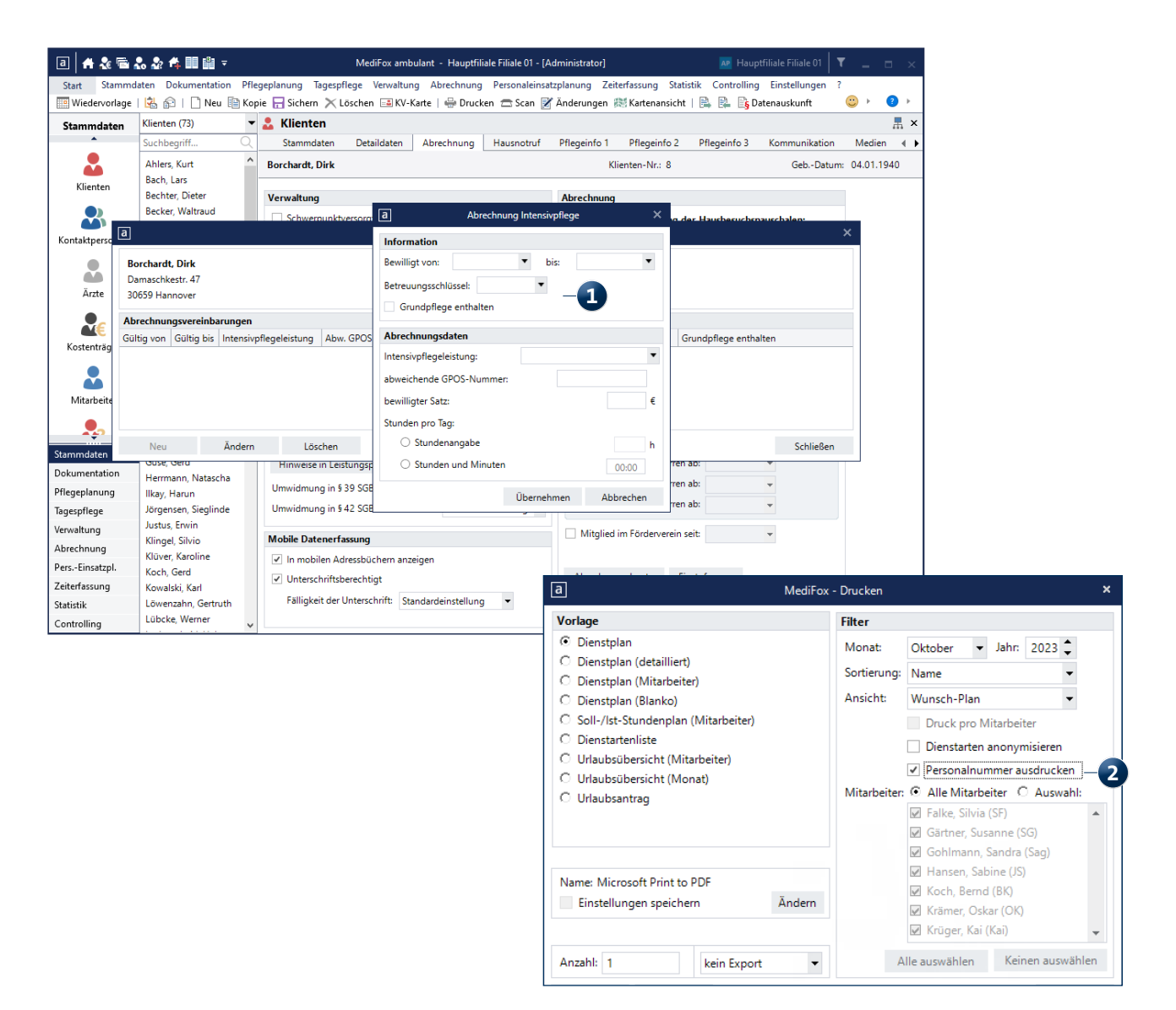

## Abrechnung und Verwaltung

**Technische Optimierungen und neue Optionen**

#### **Optimierungen für die MEDIFOX DAN e-Verordnung**

- Wird im Verordnungsformular der häuslichen Krankenpflege die Blutzuckermessung "bei intensivierter Insulintherapie" ausgewählt, kann ggf. über ein Auswahlfeld angegeben werden, welche Leistung in diesem Fall eingeplant werden soll. Dies ist immer dann der Fall, wenn in den Einstellungen der Vergütungsvereinbarungen im Register SGB V nicht eindeutig festgelegt wurde, welche Leistung dem entsprechenden Markierungsfeld im Verordnungsformular zuzuordnen ist.
- Sind unter Einstellungen / Datenaustausch / Konfiguration für Datenaustausch verschiedene Ersteller-IKs zu den Leistungsgrundlagen hinterlegt **1** , werden diese IKs jetzt auch beim Versenden der e-Verordnung herangezogen. Dadurch wird sichergestellt, dass für alle Leistungsgrundlagen die korrekten IKs übergeben werden. Gleichzeitig werden potenzielle Fehlermeldungen bei der Übergabe vermieden.
- Der elektronische Versand der Verordnungen wurde technisch optimiert, um zu vermeiden, dass eine bereits versendete Verordnung weiterhin mit dem Status "Für Versand vorgemerkt" angezeigt und dadurch unter Umständen erneut beantragt wird. Dazu wurde eine neue Prüfmethode integriert, die automatisch im Hintergrund ausgeführt wird. Der Versandstatus wird dadurch entsprechend auf "Versendet" gesetzt und eine erneute Übertragung unterbunden.

#### **Erweiterte Druckeinstellungen für den Auftrags/-Leistungsnachweis**

Über eine neue Einstellung können jetzt auch die Endzeiten von erfassten Zeitleistungen auf dem Auftrags-/Leistungsnachweis bzw. auf dem Leistungsnachweis für die Abrechnung ausgegeben werden. Um dies einzurichten, rufen Sie Einstellungen / Leistungen / Leistungsgrundlagen auf und wählen Sie hier eine Leistungsgrundlage aus. Klicken Sie dann unter "Drucken" auf die Schaltfläche "Einstellungen für den Druck". In den sich öffnenden Druckeinstellungen können Sie dann folgende Optionen aktivieren:

- Für den Auftrags-/Leistungsnachweis die Option "Endezeit (Zeitleistung) Platzhalter" **2**
- Für den Leistungsnachweis (Abrechnung) die Option "Endezeit (Zeitleistung) anzeigen" **3**

Dadurch wird bei Zeitleistungen (nicht bei Leistungskomplexen) ein Platzhalter im Leistungsnachweis für die entsprechenden Endezeiten vorgesehen.

Bitte beachten Sie: Enthalten die Einsätze den gesamten Monat keine Zeitleistung, wird die Endzeit nicht mit ausgegeben. Bei zyklischen Leistungen wird die Endzeit nur an Tagen mit Zeitleistungen eingetragen.

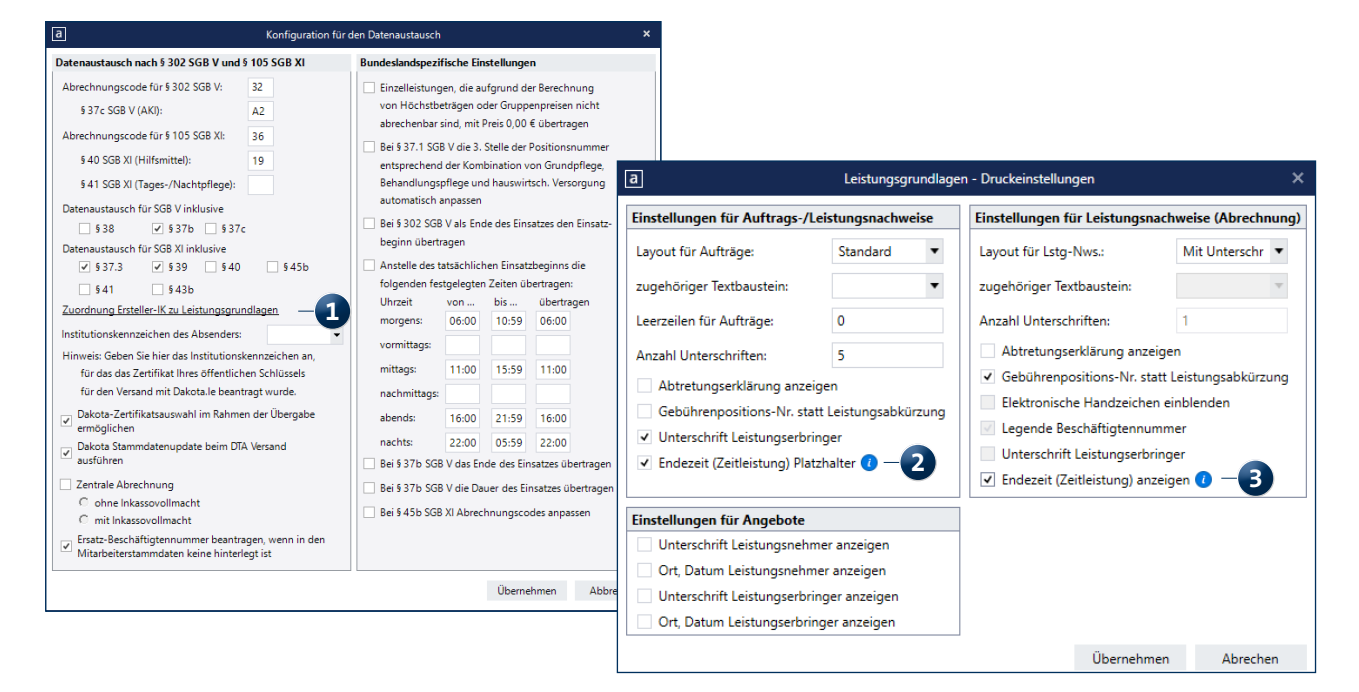

# Personaleinsatzplanung

**Intelligente Prüfungen**

#### **Erweiterte Hinweismeldung beim Bearbeiten von Unterbrechungszeiten der Klienten**

Wenn Sie unter Stammdaten / Klienten einen Unterbrechungszeitraum für einen Tag eintragen, für den ein anderer Benutzer genau zur selben Zeit den Tourenplan bearbeitet, erhalten Sie bereits eine Warnung, damit es nicht zu möglichen Überschneidungen in der Planung kommt. Diese Warnung wurde inhaltlich erweitert. Ihnen wird nun ebenfalls angezeigt, welcher Benutzer den Tourenplan gerade bearbeitet und welchen Tag bzw. Zeitraum **1** . Auf diese Weise können Sie sich direkt an die entsprechende Person wenden, um abzuklären, wie mit der Unterbrechung im Rahmen der Tourenplanung verfahren werden soll.

Der Unterbrechungszeitraum wird in diesem Fall nicht gespeichert und das weitere Editieren gesperrt, solange der Tourenplan bearbeitet wird.

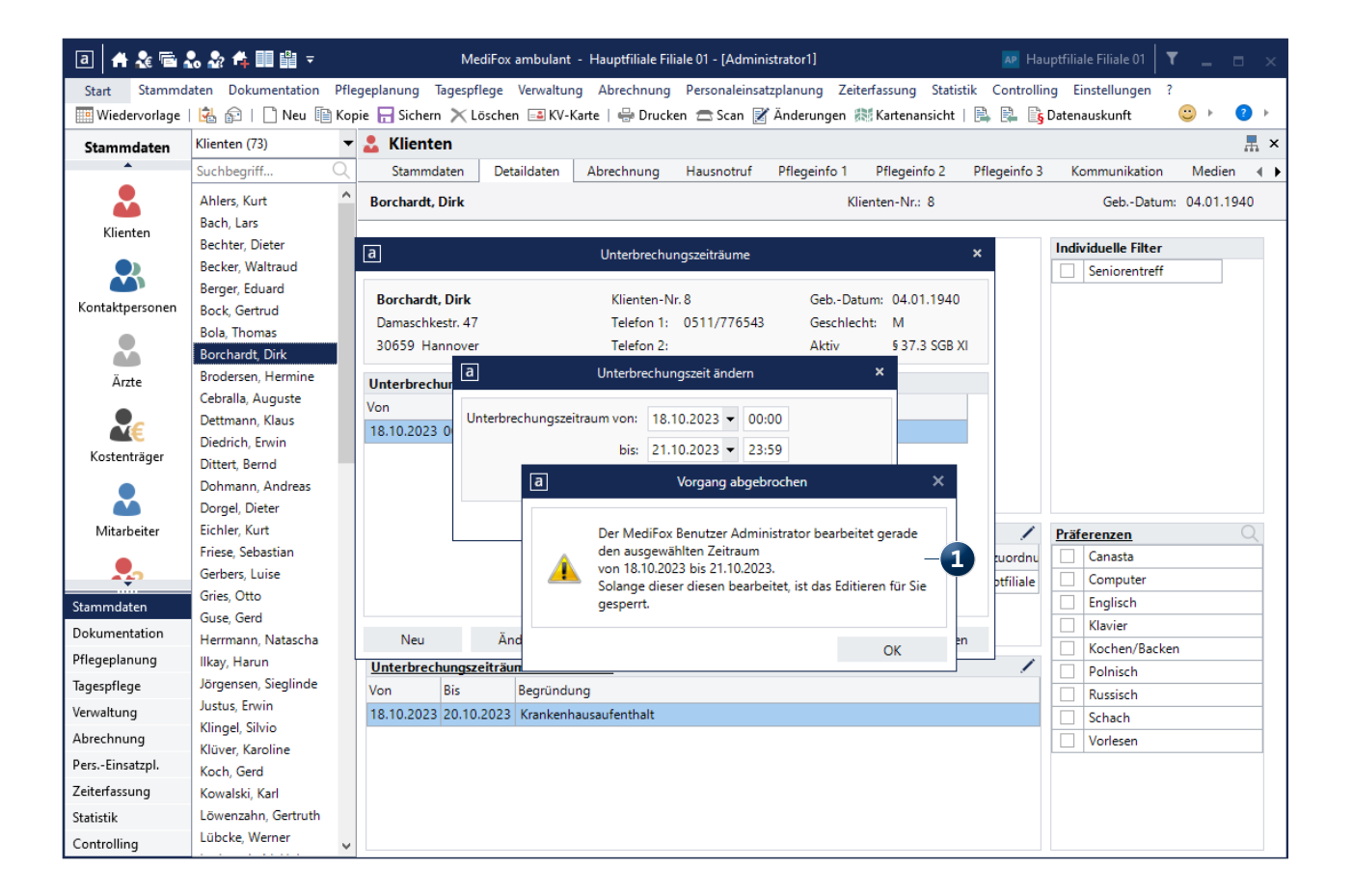

**MEDIFOX DAN GmbH Junkersstraße 1 31137 Hildesheim**

Telefon: 0 51 21. 28 29 1-0 Telefax: 0 51 21. 28 29 1-99 E-Mail: info@medifoxdan.de

Internet: www.medifoxdan.de USt-Id: DE 319 533 524 AG Hildesheim HRB 202124

Sparkasse Hildesheim Goslar Peine IBAN-Nummer: DE08 2595 0130 0000 6816 81 BIC/SWIFT-Code: NOLADE21HIK

Geschäftsführung: Arne Burandt, Joachim Kiefer Timothy Kern